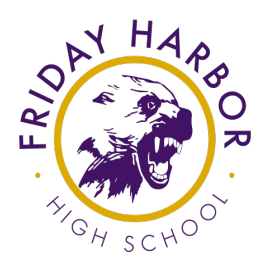

August 21, 2020

## Dear Parents,

I am excited and honored to serve as high school principal on beautiful San Juan Island. My family and I arrived here in the middle of June and have already enjoyed many wonderful experiences that have included getting to know many of you. I look forward to working with each of you as we partner together to provide the education your student needs and deserves.

We will be kicking off 2020-21 using a tele-school model. The information provided in this letter is to help parents and students gain a clear idea of how the school year will look. Please share the following six essentials with your student so he or she can successfully begin a new year of learning adventures.

## 1. Be prepared for REMOTE LEARNING:

- a. Make sure your Chromebook is functioning properly. If you need computer assistance, you can email [helpdesk@sjisd.org](mailto:helpdesk@sjisd.org) or call (360)370-7140.
- b. If you are new to Friday Harbor High School, you will be issued a Chromebook. Email [helpdesk@sjisd.org](mailto:helpdesk@sjisd.org) or call (360)370-7140 to schedule a time to check out your device.

# 2. Access CLASSLINK:

- a. ClassLink is a new launch pad that will take the place of Quick Links. When you open your Chromebook, it will automatically go to ClassLink. If you are on a personal computer, type the URL my.classlink.com/sjisd into the address bar to access ClassLink.
- b. Click the "Sign in with Google" button
- c. Enter your email password. If this is your first time logging into your new email account, your password will be the number 1 followed by your student ID number. If you don't know your student ID number, please call the help desk at (360)370-7140.
- 3. Access your CLASS SCHEDULE:
	- a. Click on the Skyward link within ClassLink.
	- b. As you log in to ClassLink for the first time there will be a log in process to get into Skyward. Your Login ID will be the first five letters of your last name then the first three letters of your first name followed by 000. This format will be used by all students for their Skyward username.
	- c. Access the schedule by clicking on the schedule tab on the left side of the page.
- 4. Access your EMAIL:
	- a. Click on the Gmail link within ClassLink
- 5. Access GOOGLE CLASSROOM:
	- a. Click on the Google Classroom link within Classlink.
- 6. Access your first ZOOM CLASS:
	- a. Go into google classroom.
	- b. You will see six tiles that represent your six different classes. Click on your first period class.
	- c. Once you are in the appropriate class, click on the ZOOM link at the top of the page.
- 7. Obtain STUDENT MATERIALS for the term:
	- a. Student material handout will take place at designated times during the second week of school. You can find your scheduled time to pick up materials on the attached spreadsheet. To observe social distance

guidelines and to limit the number of people within the school at any one time, we ask that you pick up your materials at the scheduled time.

b. Student materials will be found in the commons area. To access this area, you will enter the building through the back entrance near the parking lot and exit by the doors near the drama room. Once again, please maintain a social distance of six feet and wear a mask while on school property.

As instruction will be delivered using a tele-school model, students will be expected to attend a ZOOM class each period. We will consistently use ZOOM to (1) support the social and emotional learning of students by providing regular opportunities to connect with teachers and fellow scholars, (2) create a common structure among classes that mirrors as closely as possible the familiar classroom setting, and (3) provide a method for taking attendance each day. While the length of ZOOM sessions may vary according to student needs and the instructor's judgment, each class will start with at least a short ZOOM session.

There will be a 9<sup>th</sup> grade and new student orientation in the form of a ZOOM meeting at 9:00 A.M. on the day before school, Wednesday, September 2. Parents please watch your email for an invitation to this ZOOM meeting. The invite will be sent in the coming days.

Here is the schedule for the first two weeks of school:

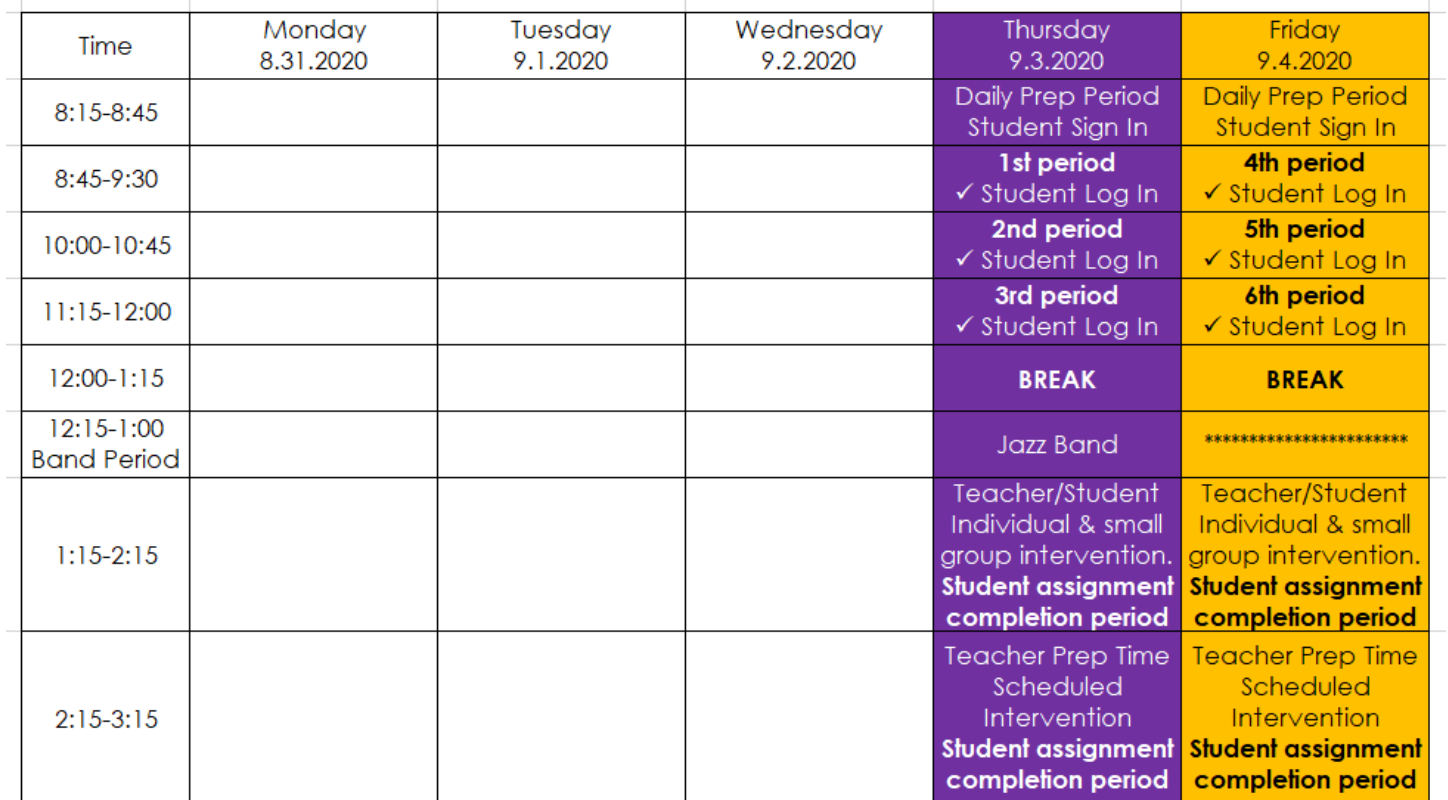

### **WEEK 1 (September 3 – 4)**

#### **WEEK 2 (September 8 – 11)**

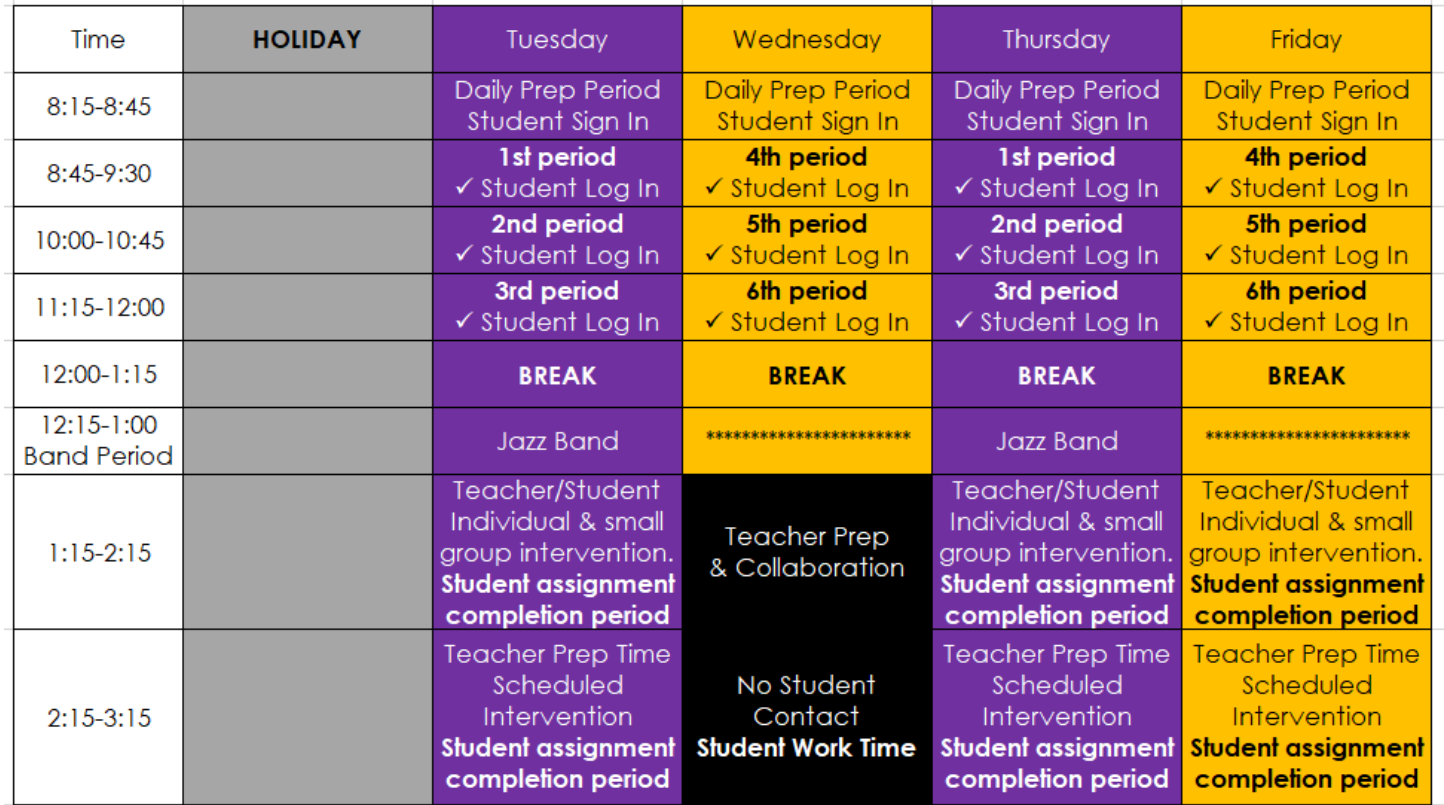

I would like to highlight the individual and small group instruction scheduled on the afternoons of Monday, Tuesday, Thursday, and Friday. This block will be organized in such a way as to allow teachers to use every minute to meet the individual needs of your student. We simply cannot leave one student behind during this doubly challenging period of pandemic and tele-school instruction. In my short time here at Friday Harbor High School, I have been both awed and grateful to witness our highly-skilled and dedicated instructors carefully preparing for the upcoming school year with the goal of ensuring that each student receives an education tailored to his or her needs.

I look forward to working together with our exceptional high school staff and with you as together we help your student to crystalize and realize their dreams for the 2020-21 school year and beyond!

Respectfully,

Martin Yatbonovsky

Martin Yablonovsky Principal